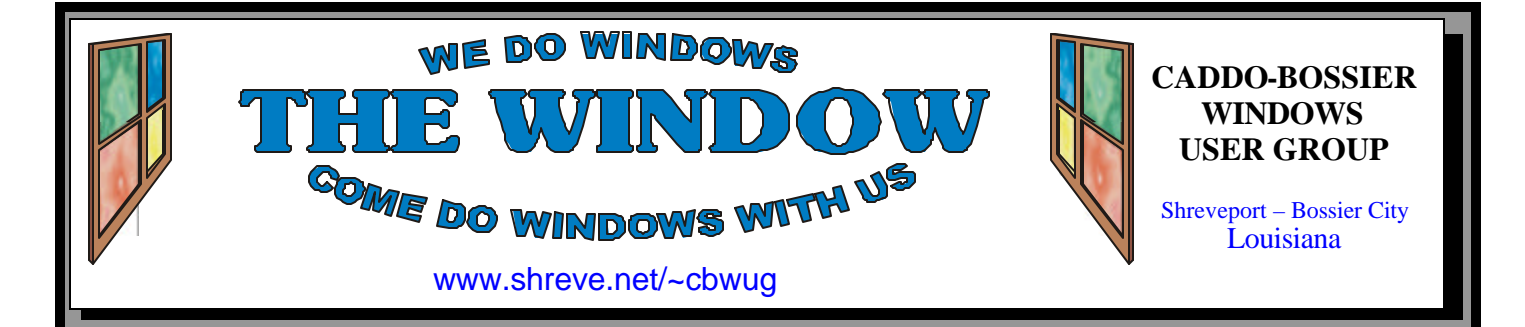

Volume 9 No 12 Caddo-Bossier Windows User Group Newsletter December 2007

## **November Meeting** *By Glenda Conradi*

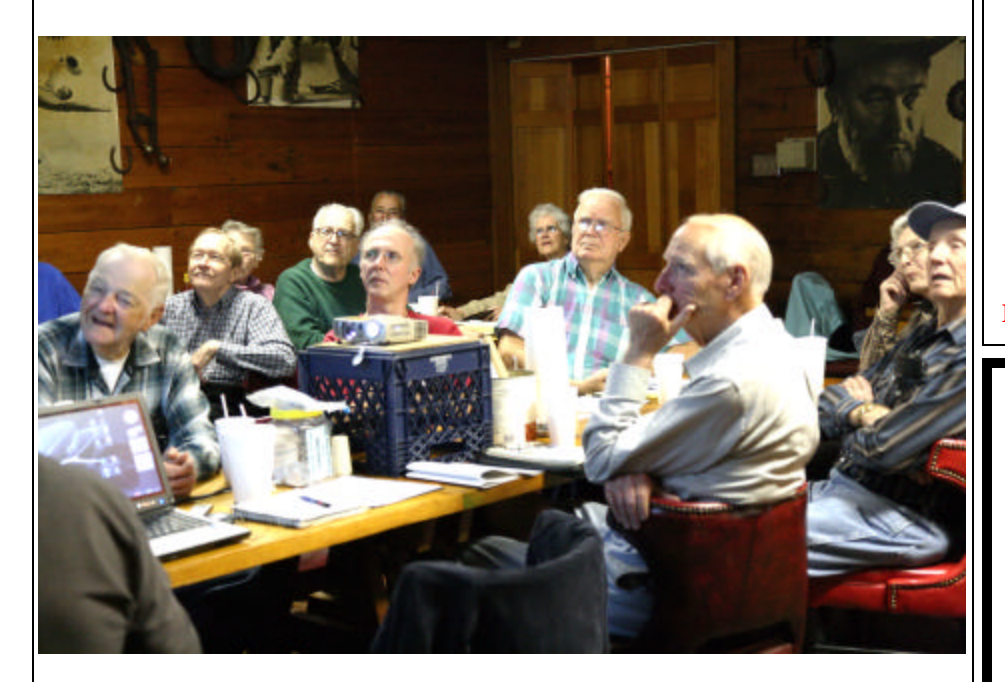

*Group watches presentation on backing up your computer.*

 Bernie Conradi presented the November program on the importance of keeping your computer up to date by installing the updates provided by Microsoft and the manufactures of software. He demonstrated how to get updates and also the various update options offered, such as automatic update that sends

the update to your computer, when it is available, downloads it and then automatically installs it for you. For people who have dial up internet connection, which can be very slow, this may not be a good option since some updates may be quite large and take a long time to upload on dial up.

## **December Program**

 Michael Phillips, with Network Services Louisiana, has accepted our invitation to return and give a program on a very important subject, Identity theft. Michael delivers a very interesting and entertaining presentation while sharing informa-

tion that can be a great benefit to computer users. He is always willing to answer your questions, not only on the program he gives, but on any computer problems you may have. Don't miss this one, please come, and invite a guest.

# **\*MEETINGS\***

Thursday December 13, 2007 Thursday January 10, 2008

**Podnuh's Bar-B-Q**

 1146 Shreveport-Barksdale Hwy Shreveport, Louisiana

**MARK YOUR CALENDAR** 7 p.m. *Meetings 2nd Thursday of each month*

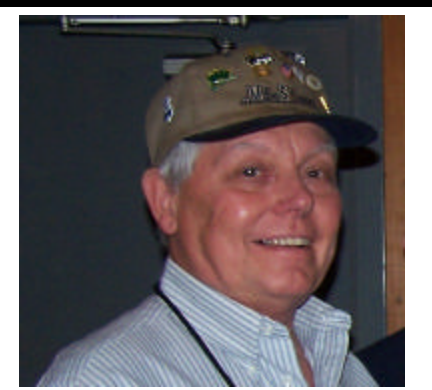

Thank you to Bernie Conradi who brought us up to date on the hows and whys of installing updates.

# **~Contents~**

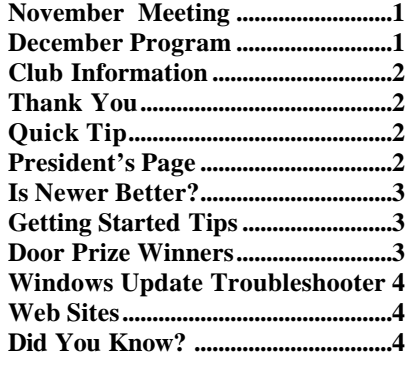

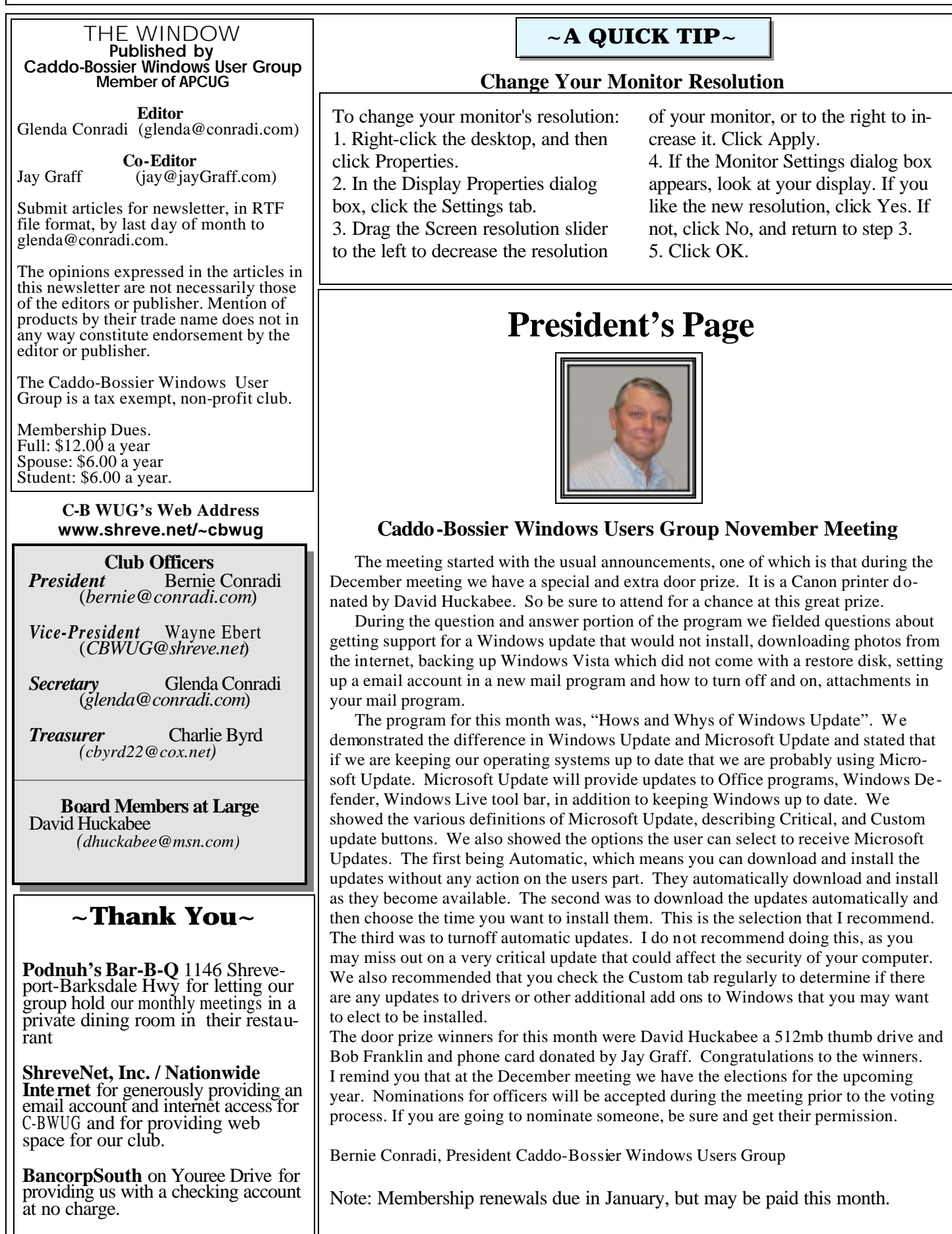

## **Is Newer Better?**

*Jay Graff*

 Is Newer always better? Not necessarily . Let me share with you two examples of why this is not always true. For many years I was using one of the popular Anti-Virus programs that was supposedly one of the better ones. Then something strange happened, I started noticing that my computer was really slowing down in almost every aspect. Turns out that my AV program had gotten too big and was starting to interfere with the operation of my day to day computing. One day I made the decision to get rid of it and start using one of the free ones that were available. It provided the same features with the daily updates and was not nearly as bloated as the previous one that I was paying for. Almost immediately I noticed that I was booting faster and for the most part things were going much more quickly. Then one day I decided to try the professional version of that free one…..BIG MIS-TAKE!! I again started having troubles with slowdowns. I also started having trouble connecting to the site to download the updates, so I spent almost every day with a ghosted icon in my taskbar because I was told that my internal database engine was out of date. Long story short, I trashed the pro version and put back the free one. I figured I did not need a bloated program that was slowing me down so much. Now things are back to normal, or as normal as they can get for me. Another problem I encountered was when I tried to update my backup program. I was using one that is considered to be the gold standard by most of the research I have done. When I updated to the next version. I discovered that it would make the backup, but when I tried to verify it, would consistently get a verific ation error. So I went to the one higher than that, the latest version out. That one did not even get out of the gates, I got a critical error as soon as I tried to make the backup.

I think it was a driver problem, but the end results were the same. So after many months of not being able to back up my computer, I put the original program back and it worked, just as it did originally. It may not have all of the bells and whistles of the newer versions but it works and that is all that really matters. When programmers update their programs, they either do it to fix some bugs that some people may have experienced or they add new features to the program. But in adding these features, sometimes they take away features that you may like or need. I guess the lesson to be learned here is that just because it is newer does not mean that it is better. If you have a program that you like and works for you, you should consider keeping  $\dot{\mathbf{t}}$ . You can try out the new version, but most of the times there is no notic eable difference. You can always run multiple versions, but be prepared to put the old one back again.

## **GETTING STARTED TIPS**

#### **Windows Vista Quick Launch Shortcuts**

If your Laptop or Desktop has a Windows Key Windows Vista lets you use the first ten items that you drag into your quick launch area as shortcuts. For example, if you have 20 items in the quick launch, you can move around your favorite ten and you can use the Windows Key + the appropriate number from  $0 - 9$  (10 items). You may have less than ten items if you prefer.

For example, you can put programs in the Quick Launch area such as the following 5 program:

- \* Show Desktop
- \* Switch between windows
- \* Internet Explorer
- \* Word
- \* PowerPoint

The Quic k Launch shortcut for Show Desktop is the Windows Key  $+1$ , Switch between windows is Windows  $Key + 2$ , Internet Explorer is the Windows  $Key + 3$ , etc.

## **Door Prizes Winners for November 2007 Meeting**

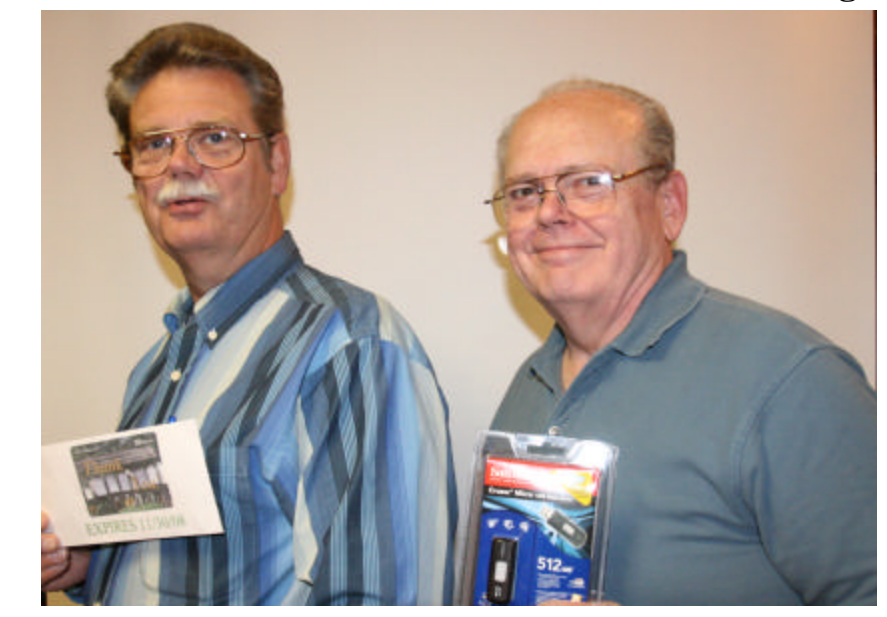

*Bob Franklin and David Huckabee*

The November door prizes were won by Bob Franklin, a 60 minute phone card and David Huckabee, a 512 MB Thumb Drive.

All Caddo-Bossier Windows User Group club members in attendance are eligible to win door prizes at the monthly meetings.

## **Windows Update Troubleshooter**  $\sim$  Web Sites~

#### *By David M. Huckabee*

 Don't you just hate it when you get the message to update your Windows Operating System and something goes wrong?

 On the second Tuesday of every month, Microsoft has scheduled operating system updates that are used to improve security or add features. These updates can also extend to updates to Microsoft Office and hardware drivers. Sometimes these updates are offered in other times of the month to fix "Critical" problems.

If you see the gold shield in the Status area of the Taskbar (lower right), it means that you have elected to be notified that there are updates available, downloaded, and/or installed. You can also manually check to see if there are updates available; click **Start**, **Control Panel**, and in the left panel click **Windows Update** . You know that you need to do the Critical Updates (Express) and it is up to you if you do the optional updates (Custom). If you look in the left panel, you have the option to **Review your update history**. This will take you to a page that has the updates that you have installed, cancelled, or that have failed. The Status column has the end status of all of the updates that you have done. If there is a green icon with a check mark, all is well. If there is a gray icon with a dash, you have cancelled the update. If there is a RED icon with an X, the update has FAILED. You may click on the RED icon to learn how to solve the problem. Note the error code and search for that code in Microsoft's Knowledge Base. There are some really good directions that will tell you how to correct the problem in order to get the update. If you are unable to get the update after following the directions that are given, I have a few tips

that may help you out.

 Be sure that you are logged in to a profile that has Administrator privileges and then reboot before beginning.

 Check that the Date/Time is correct. Double click the clock in the Status area of the Taskbar (lower right) and correct the time and date. Click the Time Zone tab and make sure that you have the proper time zone selected with the check mark selected for Daylight savings time.

If this doesn't help, disable your antivirus software and try the update again.

 Try using update in SAFE mode. Reboot and tap F8 each second as the computer is booting and then select **Safe Mode** and do your manual updates.

 Try updating one update at a time. Run an updated virus scan. Even try more than one virus scan. You may even use a FREE online virus scanner: Trend Micro's House Call (http:// housecall.trendmicro.com), Kaspersky's Online Virus Scanner (www. kaspersky.com/virusscanner), Panda's ActiveScan (www.pandasecurity. com/homeusers/solutions/activescan), or Symantec's Security Check (http:// security.symantec.com/sscv6/home. asp). Then try updating again.

Make sure that you are running the latest Internet Explorer with the latest Service pack if you have not already done so. If you already have the most current version, repair Internet Explorer: Go to **Control Panel**, **Add/ Remove Programs**, select **Microsoft Internet Explorer**, select **Change/ Remove** , and choose the **Repair** option.

 I hope that you never have a failed update, but these steps may help in case you do.

#### **Windows Vista Tips**

http://www.winsupersite.com/showcase/ winvista\_tips4.asp *( This site has a variety of Windows Vista tips such as having fun with your desktop wallpaper, file renaming and finding recently edited documents using Explorer's little-known stacks feature )*

### **Playa Cofi Jukebox**

http://www.tropicalglen.com/ *(The top 100 songs from the golden years of popular music -plus more of our musical heritage)*

#### **PC Magazine**

http://www.pcmag.com/ article2/0,2704,2090787,00.asp *( Articles and free software from PC magazine.)*

### **Brain Food**

http://www.rinkworks.com/brainfood/ *(Welcome to Brain Food! Give your mind a work out on our devious collection of puzzles. There are hundreds, ranging from word games to logic problems to riddles. Some are tricky. Some require innovation. All require thinking power. Good luck.)*

#### **Fast Windows Fixes**

http://www.pcworld.com/article/ id,139784-page,1-c,vistalonghorn/article. html *(From bullet-fast startups and shutdowns to automatic data protection, here are 31 tweaks to make Vista and XP smarter, more reliable, and more efficient.)*

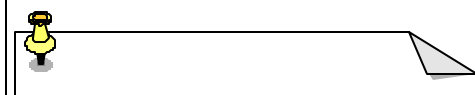

## **DID YOU KNOW?**

 You can get to the desktop quickly. Minimize all open windows, press the Windows key and M at the same time. To reverse the effect, press Shift+Windows+M. This is a real time-saver. If you prefer the mouse, click the Show Desktop button in the Quick Launch bar; it does the same thing.